# APPLICATION NOTE

# UV/Visible Spectroscopy

# Color Analysis on the LAMBDA PDA UV/ Visible Spectrophotometers

## **Introduction**

Using the Color Analysis mode of the UV Lab™ software, CIE L\*,a\*,b\* values of liquid or solid color samples

can be obtained. It is very useful in the quality control process of the dye or beverage industry because it is easy to compare product color to color standards.

L\*, a\*, b\* color space(CIELAB) is the most general color space for measuring color within industry. L\* indicates the lightness and it may have values between 0 and 100. a\* and b\* may have values between around –80 and +80. Colors with no chroma always have the value  $a^*=b^*=0$ . Because the opponent color theory is used to develop the transformation, one of coordinates(a\*) shows the redness or the greenness of color and the other coordinate(b\*) shows the yellowness or the blueness. The greenness and blueness are given with negative sign whereas redness and yellowness are given with positive sign.

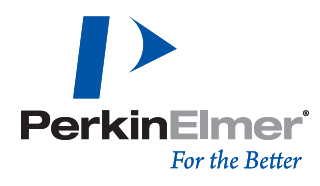

 $L^*$ , a\*, b\* color space and color differences that result form this color space are described with the following equations.

$$
\Delta E^*{}_{ab} = [(\Delta L^*)^2 + (\Delta a^*)^2 + (\Delta b^*)^2]^{1/2}
$$

$$
\Delta E^*{}_{ab} = [(\Delta \mathbf{L}^*)^2 + (\Delta \mathbf{C}^*{}_{ab})^2 + (\Delta \mathbf{H}^*{}_{ab})^2]^{1/2}
$$

Where,  $L^*$  = Lightness

Y Y*n*

 $a^*$ ,  $b^*$  = chroma coordinates

$$
\Delta C^*_{ab} = \text{chroma}
$$

$$
\Delta H^*_{ab} = \text{chroma}
$$

$$
L^* = 116 \left(\frac{Y}{Y_n}\right)^{1/3} - 16
$$
  

$$
a^* = 500 \left[\left(\frac{X}{X_n}\right)^{1/3} - \left(\frac{Y}{Y_n}\right)^{1/3}\right]
$$
  

$$
b^* = 200 \left[\left(\frac{Y}{Y_n}\right)^{1/3} - \left(\frac{Z}{Z_n}\right)^{1/3}\right]
$$

Where, 
$$
\frac{Z}{Z_n} > 0.008856
$$
  $\frac{X}{X_n} > 0.008856$ 

> 0.008856

**Reagents and Apparatus**

- 1. LAMBDA™ 265/465 UV-Vis Spectrophotometer
- 2. Advanced Transmission Holder
- 3. UV Lab software Color Analysis Mode
- 4. Color Filter Samples

### **Procedure**

- 1. Open Color Analysis Mode.
- 2. Set parameters and click OK.
- 3. Measure Blank.
- 4. Measure Target.
- 5. Measure Samples.
- 6. Compare CIE color coordination.

#### **Instrument Parameters**

| <b>Parameter Setting</b>            |       | ОΚ |  |
|-------------------------------------|-------|----|--|
| <b>Instrument Setup</b><br>×        |       |    |  |
| Scan No.                            | 10    |    |  |
| Integration No.                     |       |    |  |
| Data Type                           | %T    |    |  |
| <b>Color Measurement Setup</b><br>× |       |    |  |
| <b>Illuminant</b>                   | D65   |    |  |
| <b>Observer Angle</b>               | 2 Deg |    |  |

*Figure 1.* Parameter Setting of Color Analysis Mode.

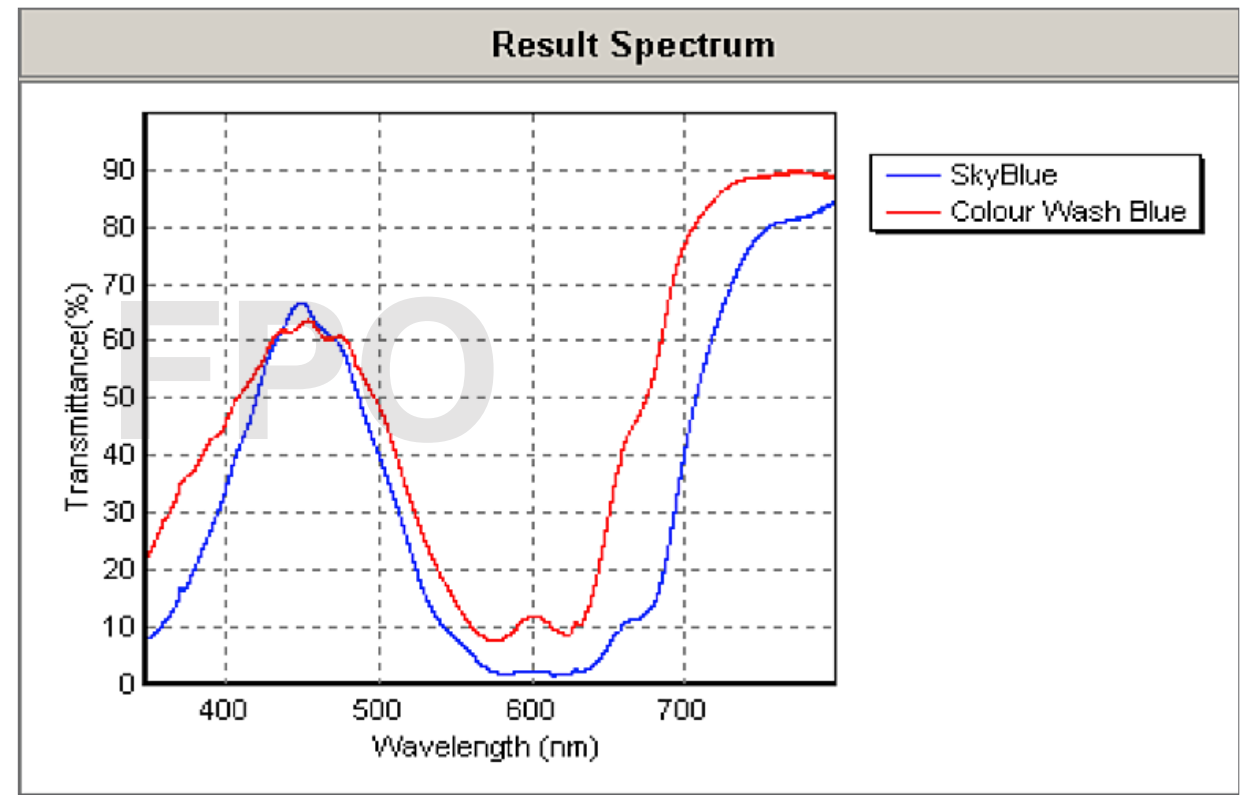

*Figure 2.* Transmittance spectrum of color filters.

The < Result Analysis Value> on the left side of Figure 3 shows the difference of color values between standard and sample and the <Result Colors> shows their colors.

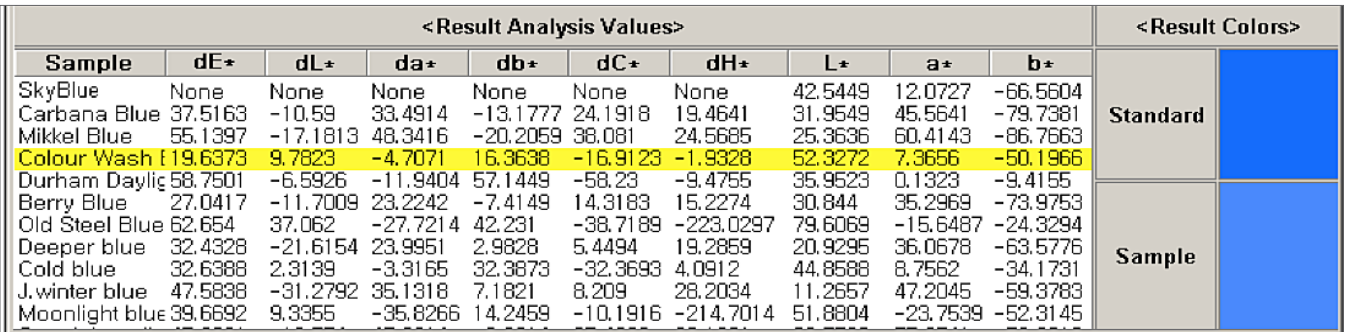

*Figure 3.* CIE system coordination values and difference values of color filters and Result Colors.

#### **Conclusion**

Using the LAMBDA 265/465 and UV Lab software the color difference values of color samples were calculated. Rapid acquirement of spectra and good sensitivity were obtained using the LAMBDA instrument. The Color Analysis Mode of the UV Lab software was used effectively for this test and to process the data efficiently.

**PerkinElmer, Inc.** 940 Winter Street Waltham, MA 02451 USA P: (800) 762-4000 or (+1) 203-925-4602

**www.perkinelmer.com**

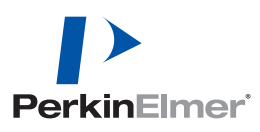

**For a complete listing of our global offices, visit www.perkinelmer.com/ContactUs**

Copyright ©2015-2016, PerkinElmer, Inc. All rights reserved. PerkinElmer® is a registered trademark of PerkinElmer, Inc. All other trademarks are the property of their respective owners.